## **如何將 Local Axis 方向統一**

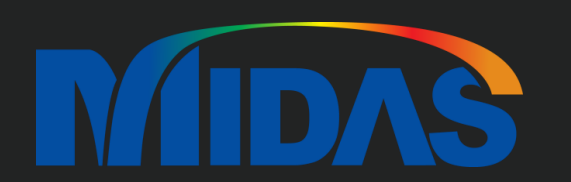

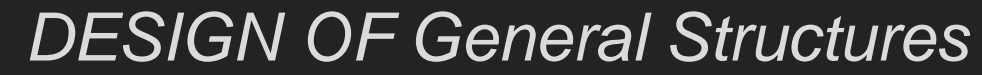

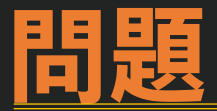

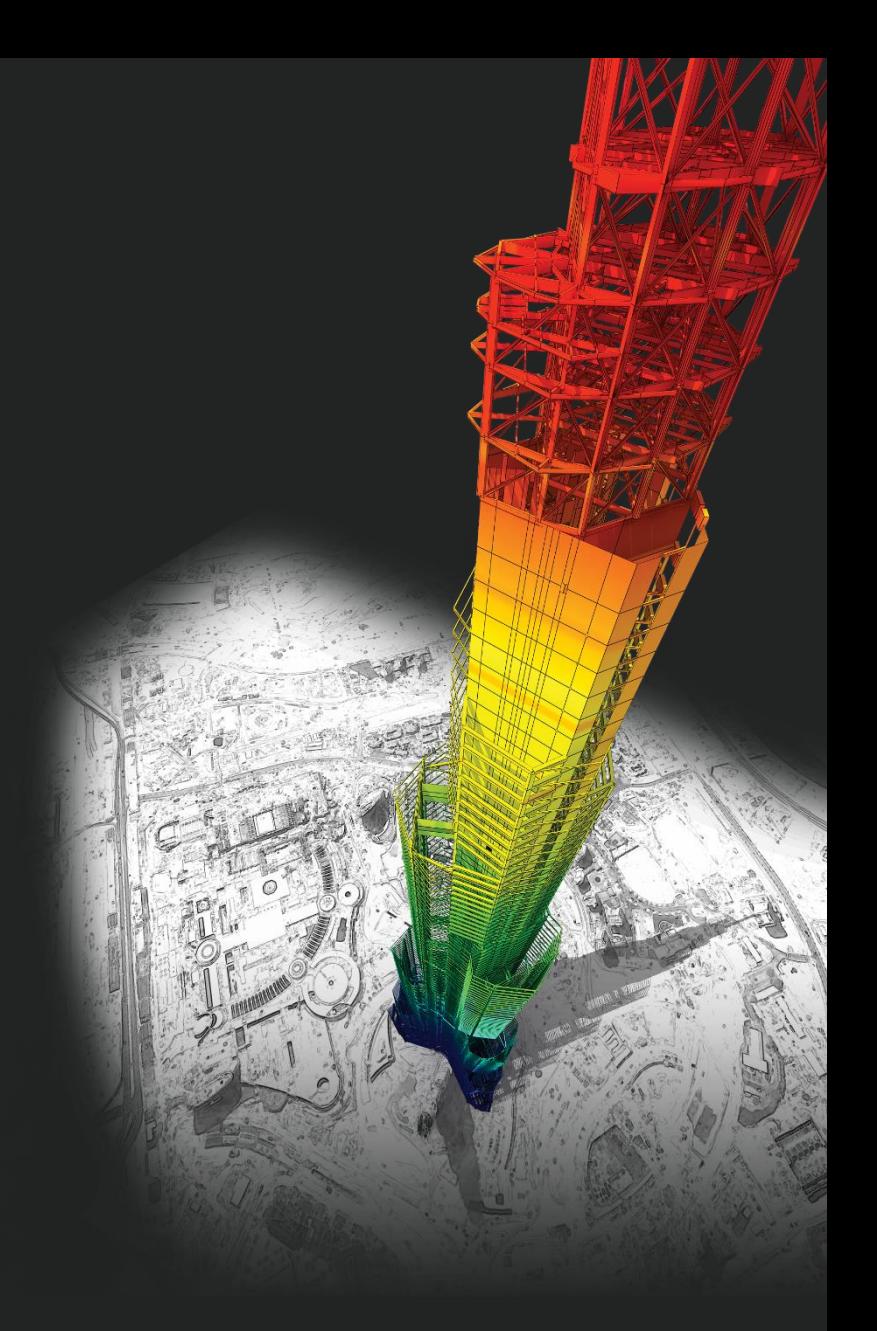

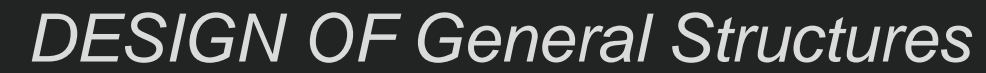

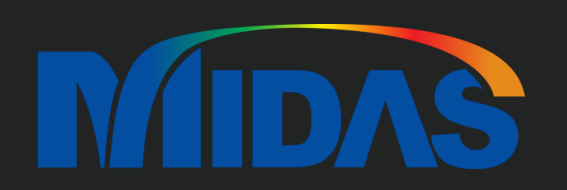

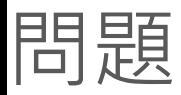

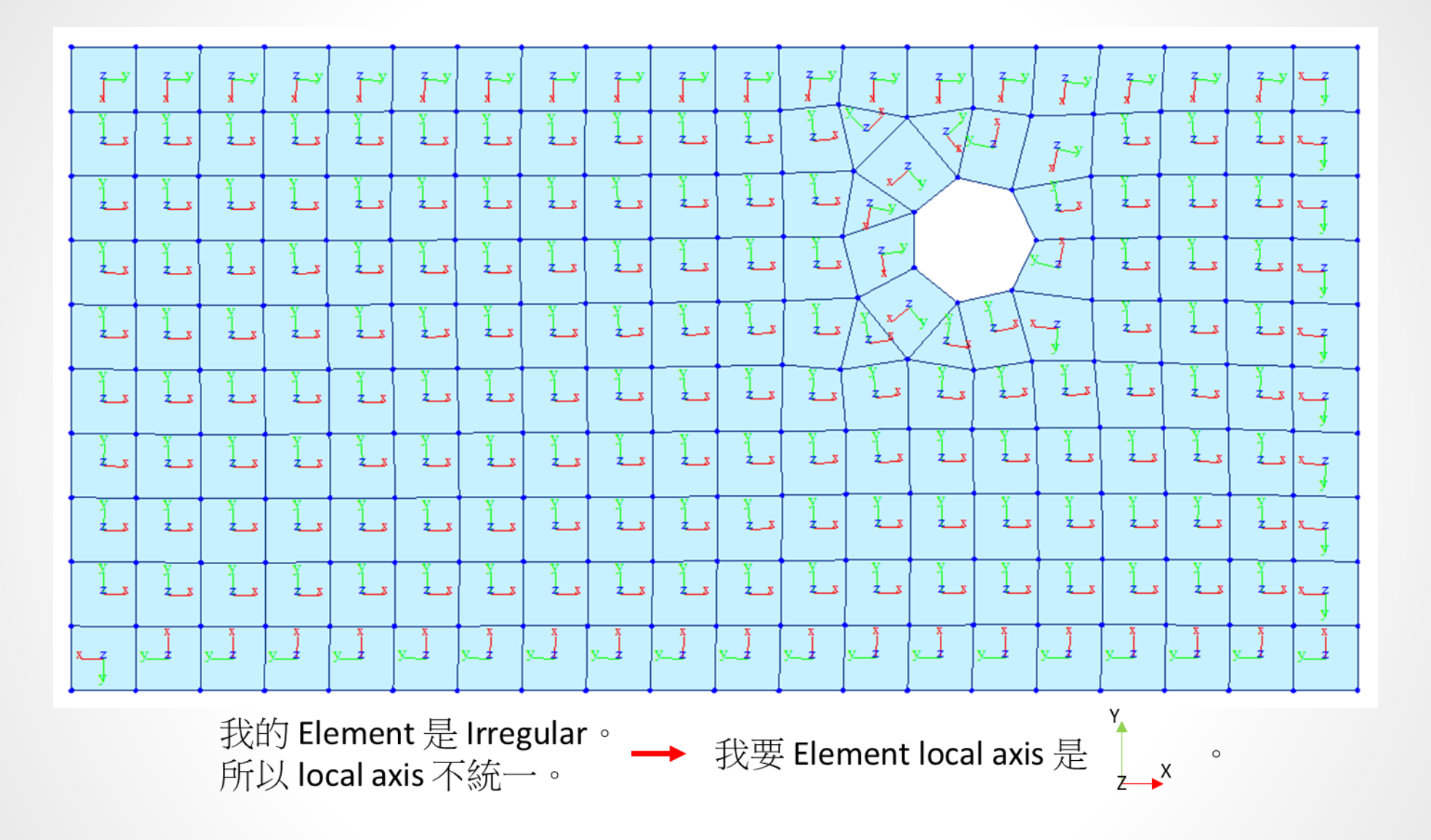

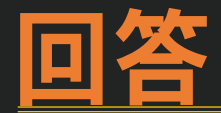

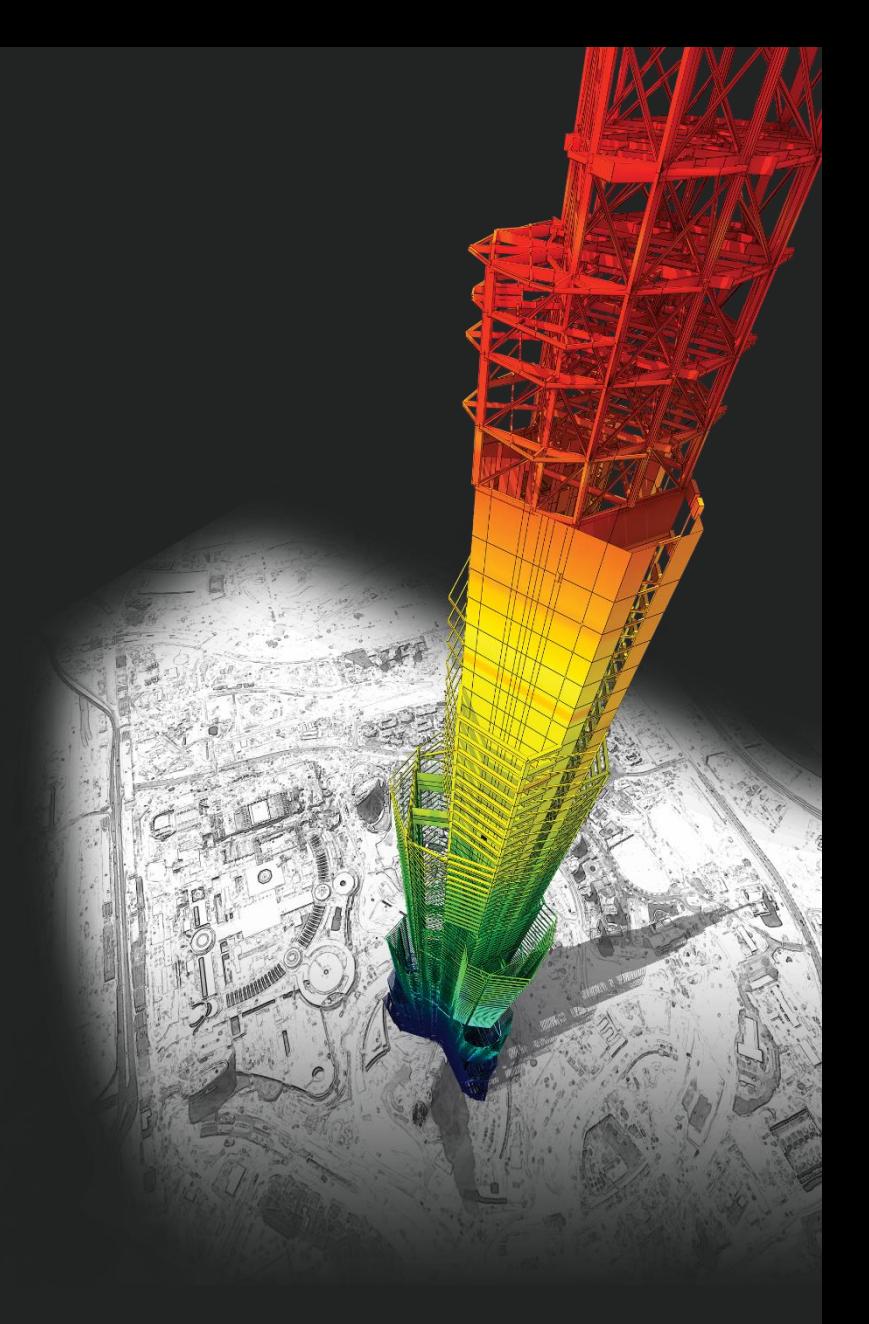

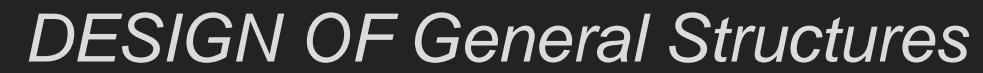

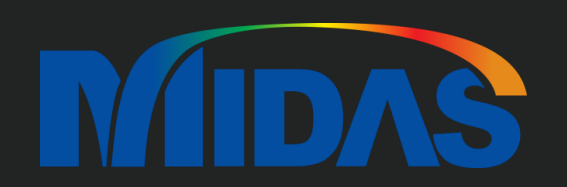

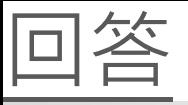

在 Node/Element > Elements > Change Parameter > 選 Element Local Axis > Element Type 選 Planar > 選 Coordinate Dir.

在 Local Axis 選 Local – X > 在 Coordinate Dir. 選 +X。

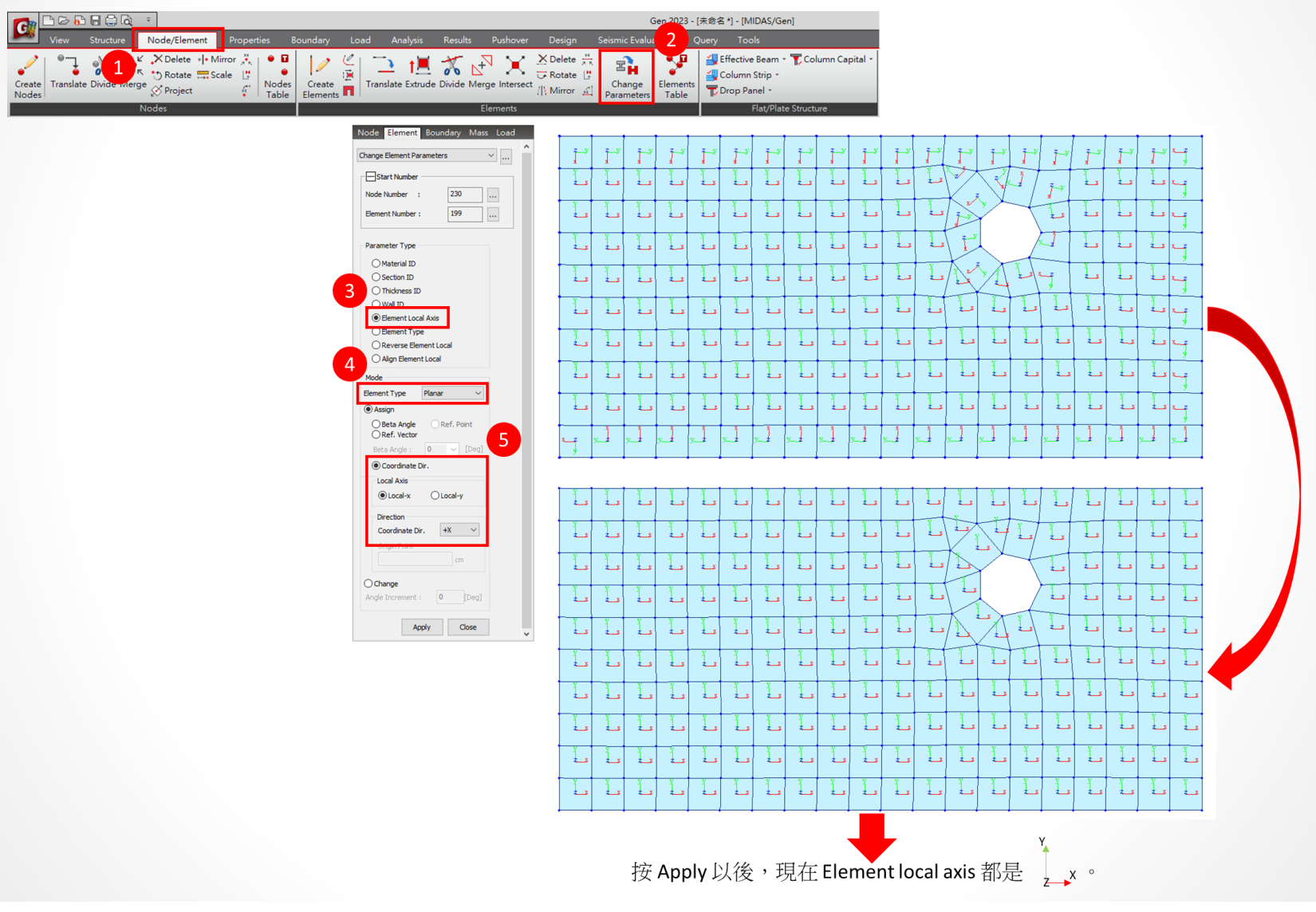

## **Thank You**

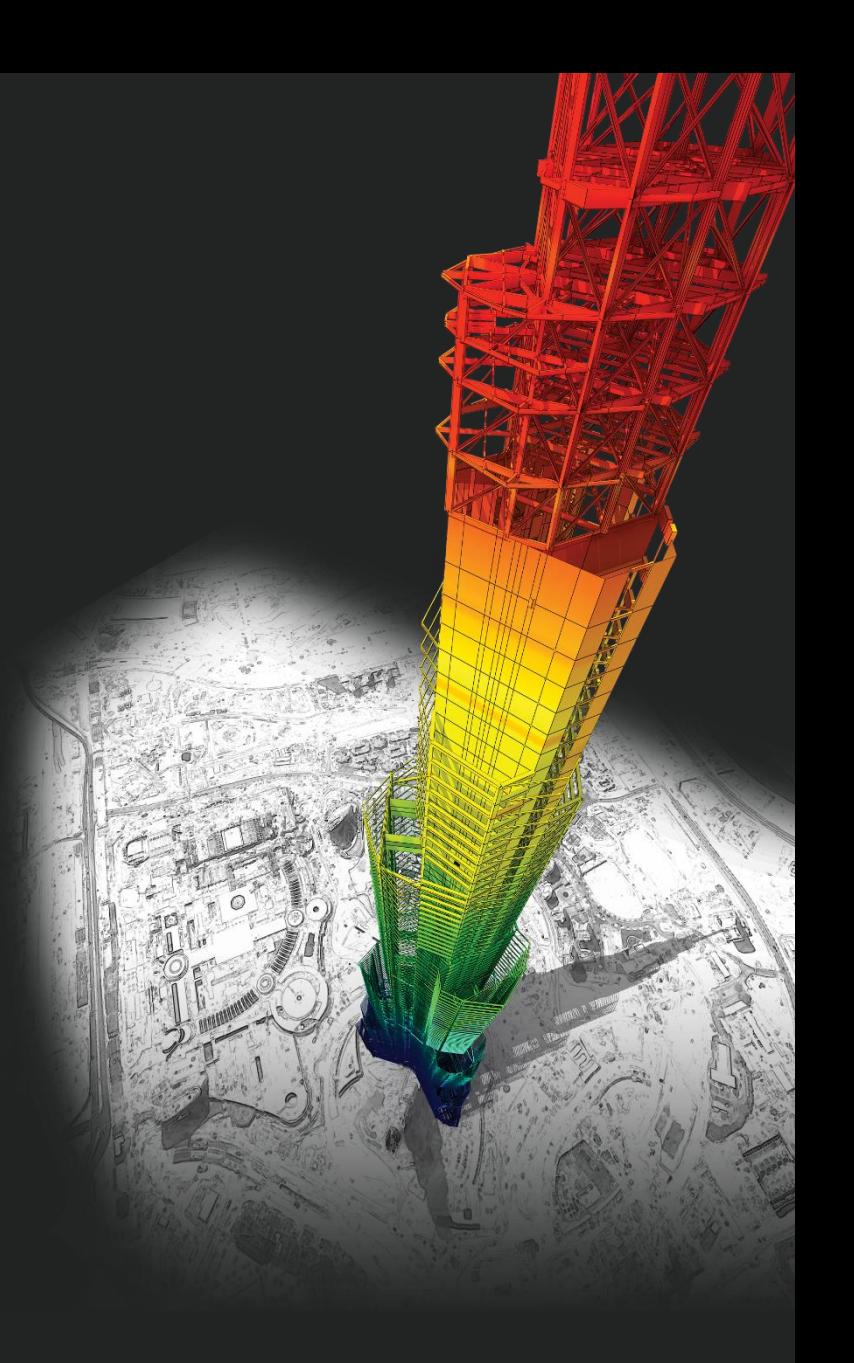

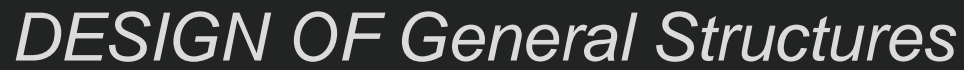

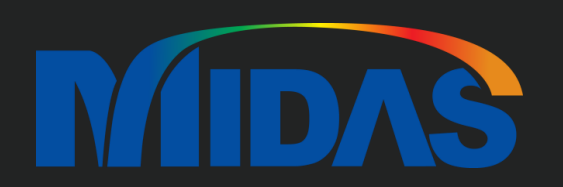